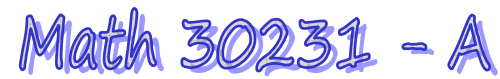

Bloc 1 - Sens des nombres et des opérations

Activité 1.5 p. 42 # 1 à 4 (à la salle d'ordi) – Mathématiques au travail 10

## **Quelle est ta voiture?**

Le plus récent numéro du magazine *Quelle est ta voiture?* présente un article sur la scène automobile internationale. Des véhicules de cinq pays y sont décrits. Le tableau ci-dessous liste les véhicules, leur pays d'origine et leur prix en devise locale. Tu dois trouver le prix de chaque véhicule en dollars canadiens selon les taux de change actuels.

1. Sers-toi d'Internet pour trouver l'information sur la conversion des devises. Tu peux aller sur le site Web de la Banque du Canada (www.bank-banque-canada.ca) et choisir le « convertisseur de devises ». Crée ensuite un tableau, comme celui cidessous, pour y inscrire le taux de change et le prix en dollars canadiens de chaque véhicule.

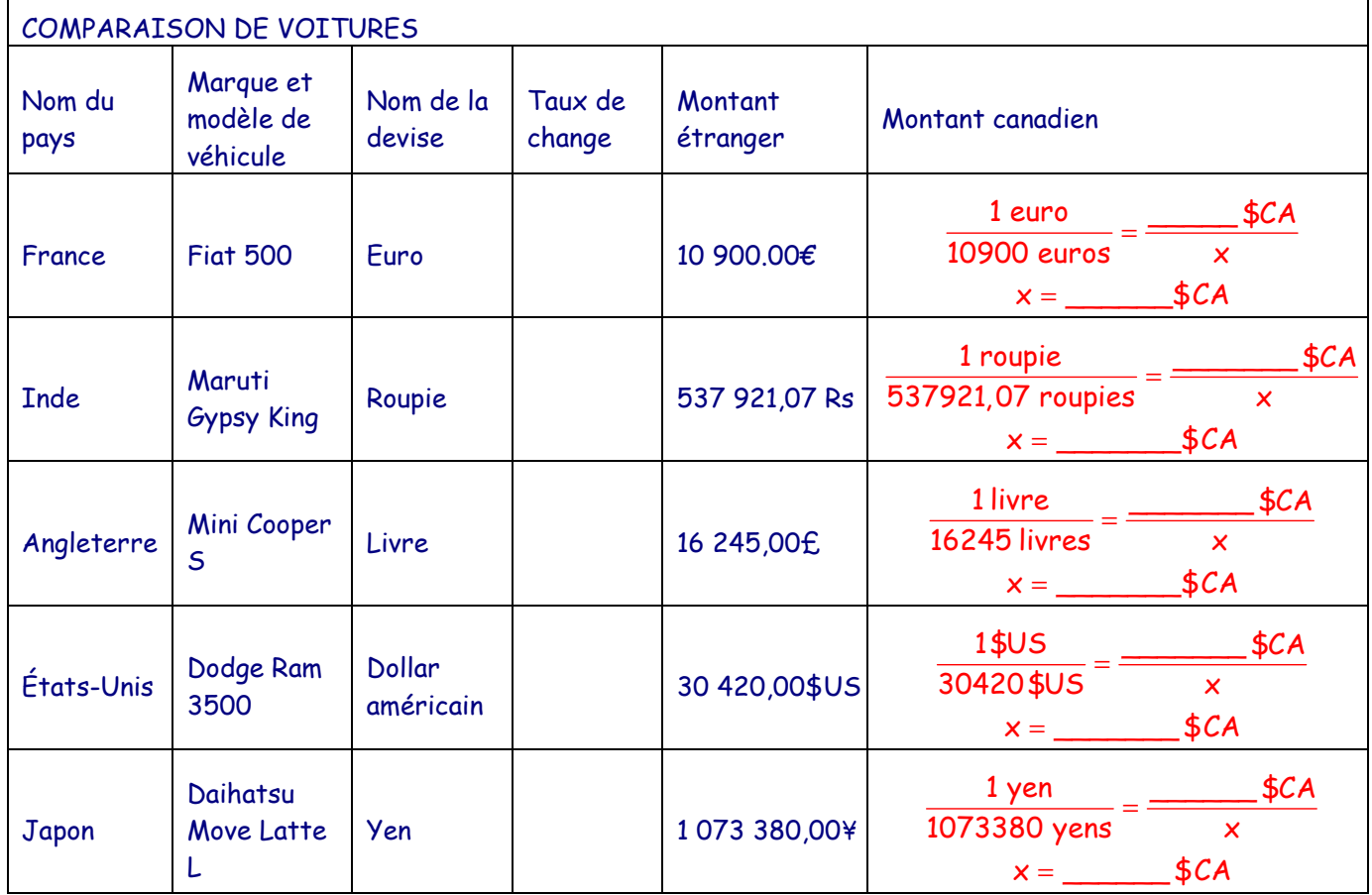

2. Si tu as une connexion Internet haute vitesse, fais des recherches sur chaque véhicule du tableau et choisi lequel tu préférerais acheter. Si tu n'as pas accès à Internet, choisis le véhicule de la liste que tu voudrais acheter.

Bloc 1 - Sens des nombres et des opérations

Activité 1.5 p. 42 # 1 à 4 (à la salle d'ordi) – Mathématiques au travail 10

- 3. Tu devrais acheter un mandat pour l'envoyer au vendeur (pour l'instant, ne tiens pas compte des frais d'expédition internationaux, des tarifs d'importation et des tarifs douaniers).
	- a) Utilise le convertisseur de devises du site Web de la Banque Royale du Canada (www.rbcbanqueroyale.com) pour trouver le taux de change vendeur et calculer le montant que tu devras payer pour acheter ton véhicule.
	- b) Tu as peut-être remarqué que le taux de change n'est pas le même que celui que tu avais trouvé sur le site Web de la Banque du Canada.(www.bankbanque-canada.ca). Pourquoi?
- 4. En revenant de la banque, tu découvres qu'un vendeur d'automobiles annonce ton véhicule en solde. En considérant les frais d'expédition internationaux, les tarifs d'importation et les tarifs douaniers que tu auras à payer, tu constates qu'il serait plus avantageux d'acheter le véhicule auprès d'un vendeur local. Tu décides donc de convertir ton mandat en dollars canadiens.
	- a) Sur le site Web de la banque, tu te rends compte que le taux de change affiché est différent du taux qui a été utilisé lorsque tu as acheté ton mandat. Pourquoi?
	- b) Utilise la calculatrice de change du site Web de la Banque Royale du Canada (www.rbcbanqueroyale.com) pour trouver le taux de change acheteur et calculer la valeur totale en dollars canadiens de ton mandat. Quelles est la différence entre le taux de change acheteur et le taux de change vendeur de la devise que tu as convertie?